Ferrite Crack Download [Latest 2022]

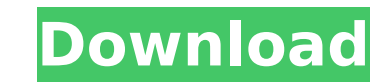

 $1/4$ 

This is an open application for PC and the free edition of the Ferrite For Windows 10 Crack app described in this article (link below) to access to the full version. The Application is free to use. To use this program, it is not necessary to register the software. You may use the trial version for a maximum of 24 hours. After that period, you will need to register using a valid email address. The full version is one of the many programs of the company that also sell several different types of software. This version can not be used, however, if you have not registered its use. Ferrite Free Download is a command line application that includes fifteen different ferrite toroids types that can be used for your calculations. It is designed to compute the winding data for an inductance range of 0.001 to 27 millihenries. In order to perform a calculation you just need to run the application and select the desired preference by using the keyboard. Ferrite Description: This is an open application for PC and the free edition of the ferrite app described in this article (link below) to access to the full version. The Application is free to use. To use this program, it is not necessary to register the software. You may use the trial version for a maximum of 24 hours. After that period, you will need to register using a valid email address. The full version is one of the many programs of the company that also sell several different types of software. This version can not be used, however, if you have not registered its use.Q: How do i get onclick function to click the specific element instead of the whole table in javascript? I have a table and onclick function to change its class Operation Action

**Ferrite Crack + With Registration Code X64**

With the Ferrite application you are able to compute the inductance values of different toroids of different wire diameter up to 1 cm and ferrite core diameter up to 3 mm. You can specify the number of turns and then you can compute the inductance value in microhenries. Ferrite calculates also the wire-core-magnetic space factor that allows to exclude the non magnetic space of the inductance. Ferrite adds four tabs to configure the application. Defines the maximumdiameter-in-mm ferrite core that you are able to compute inductance values of, the maximum number of turns for your calculation, the number of turns that your toroids have, the wire diameter and the wire length that you are interested in. There are also other options that you can specify like the magnetic space factor and the maximum value of the inductance. These options are divided into numeric and boolean value. If the option is numeric then you just enter the value in the associated field but if it is a boolean value then you just select it from the list with the default value. On each tab is shown a small table that shows which option has to be selected in order to achieve the requested results. Instructions on how to use the application: The ferrite application is easy to use you just need to select the required options by using the keyboard. Then you just press enter and you will be able to see the results at the console. You can also use the menu bar to run the application and you will be able to perform all the operations. - Ferrite Commands: S(till): If you select the first tab you will be able to select whether to stop the calculation or not, if the option is selected the program will stop the calculation. W(ire): Allows you to choose the wire diameter and the length of the winding that you want to be computed C(oarse): Allows you to choose the ferrite core diameter of the toroids that you want to compute the inductance values of. T(urns): Allows you to specify the number of turns that your toroids have. X(ferrite core): Allows you to specify the ferrite core diameter for the toroids that you want to compute the inductance values. N(umbers): Allows you to set the number of turns of your toroids that you want to use for computing the inductance values. M(inimum): Allows you to set the minimum value of the b7e8fdf5c8

**Ferrite Crack + For PC**

The first dialogue window is used to select the type of ferrite to be used in the calculation. In this window you can see the change each square represents as long as you change the left most number, for example squares 3, 4, 5, 6 and 7 represents the type of ferrite equal to 3, 4, 5, 6 and 7 respectively. The first option can only be active once the second option is selected, for example, if you select option 5 in the first window, you can select option 1 in the second window. When the first option is selected, the second window is displayed with several options, these options consist of the different types of ferrites. In this window, click on the OK button when you have selected the appropriate option to display the second window with the available types of ferrites that you want to use. Here you can see the parameters of the type of ferrite to be used in the calculation. In the first window there are four parameters that can be changed, the first parameter is the desired inductance that you want to calculate which is represented in the example by the prefix r when you click on the OK button in the first window. The second parameter is the winding length, for example, the value d2 can be easily changed to a value of e.g. 0.03 just by typing in the box the desired number. The third parameter is the number of turns in the toroid, when you change this parameter the value of the number of turns will also change automatically. In the example above the number of turns is written as K1 and is set to 10. The last parameter is the desired geometry, in this case it is written as G and is set to Round. After you have selected the desired values from the second window, select the type of the ferrite you want to use in the first window by selecting the desired square in the type of ferrite window. The program will generate the parameters of the ferrite, just click OK to close the parameters window. Note: All the ferrites are listed in a random order. In the parameters window you will be able to see the order of the ferrites but this will not be their actual order in the calculation. Next, you just need to click the Calculate button and you will see the results of the calculation. Results: To view the results, just click on the Results button, after that you

**What's New In?**

Press Enter to start the calculation. Press UP ARROWS to select the type of equation you want to calculate. Press ENTER to continue the calculation. When the calculation is finished press ENTER again. Ferrite Output: The ferrite output is displayed in a tabular form. This table contains the following information: Type of ferrite Inductance Offset Number of turns Coil area in square centimeters Coil length in meters If the coil has been already wound using ferrite of the selected type you can modify the number of turns, the coil area and the coil length using the input of the table. If there is no previous winding you can just press ENTER to calculate a new coil. The application allows you to change the coil area value unit. The application also allows you to calculate two different ferrite values simultaneously. Using two parameters together: To get the sum of the two parameters you just need to press the UP ARROWS key twice. If you want the difference of the two parameters you need to press the UP ARROWS key three times. Calculating three parameters together: To get the sum of the three parameters you just need to press the UP ARROWS key three times. To get the difference of the three parameters you need to press the UP ARROWS key four times. Ferrite can also be used in other modes: The first calculation will be the continuous mode. The second calculation will be the short circuit mode. The third calculation will be the parallel mode. The application is really efficient and finishes the calculation process within a few seconds. All the information are displayed in a table form and you can modify any information using the keyboard. Ferrite calculates the values for any ferrite toroid type that use the Smarty technique. Ferrite is distributed under the GNU Public License version 3. Introduction CALCULATE-3D.COM (development name Ferrite) is a command line application developed with Delphi IDE by Bortex Software S.L. (See Company Information). Ferrite is designed to calculate the winding data for an inductance range of 0.001 to 27 millihenries. The application is free and open source software ( and distributed under the GNU

**System Requirements For Ferrite:**

1. Intel Pentium 4 or later processor 2.0 GHz or faster 3.0 GB RAM 4. Windows 7 (64-bit) 5. Hard Disk space 1 GB free space 6. Internet connection 8. DirectX 11 8.1 or later Please be noted, DirectX is only installed if you wish to play Metro or UWP games, it is not needed for games without Metro and UWP support. 1. Windows 7 (32-bit or 64-bit) 2. A compatible DirectX version (for example, DirectX 11) 3. A

<https://spacebott.com/pdf-to-image-crack-3264bit/> [http://rydbergaren.se/wp-content/uploads/2022/07/SafeCrypt\\_\\_Crack\\_\\_\\_Free\\_Registration\\_Code\\_Free\\_Download\\_2022.pdf](http://rydbergaren.se/wp-content/uploads/2022/07/SafeCrypt__Crack___Free_Registration_Code_Free_Download_2022.pdf) <https://pascanastudio.com/cleveland-toolbar-crack-free-download/> <https://www.beaches-lakesides.com/wp-content/uploads/2022/07/elevene.pdf> <https://www.mrfoodis.de/wp-content/uploads/2022/07/vernyul.pdf> <https://lalinea100x100.com/2022/07/04/tv-show-icon-pack-9-crack-free-for-windows-final-2022/> <https://firmateated.com/2022/07/04/coopera-crack-keygen/> <http://gastriden.yolasite.com/resources/YoutubeDLFrontEnd-20170209-Crack-Free-Registration-Code-WinMac.pdf> [https://www.mycatchyphrases.com/wp-content/uploads/2022/07/PDFCool\\_Studio.pdf](https://www.mycatchyphrases.com/wp-content/uploads/2022/07/PDFCool_Studio.pdf) <https://mandarinrecruitment.com/system/files/webform/yolabla541.pdf> <https://lalinea100x100.com/2022/07/04/mihov-ip-king-crack-product-key-latest/> [http://www.ohminnesota.com/wp-content/uploads/2022/07/iPhone\\_Ringtones.pdf](http://www.ohminnesota.com/wp-content/uploads/2022/07/iPhone_Ringtones.pdf) <http://franklinpanama.com/skype-history-crack-free/> <http://xn----dtbhabafp9bcmochgq.xn--p1ai/wp-content/uploads/2022/07/mannyard.pdf> [https://ameeni.com/upload/files/2022/07/HOIZOkQZiuDa7RsasxBy\\_04\\_437f352d23b91a7555c792a57a1e0035\\_file.pdf](https://ameeni.com/upload/files/2022/07/HOIZOkQZiuDa7RsasxBy_04_437f352d23b91a7555c792a57a1e0035_file.pdf) [https://sharingourwealth.com/social/upload/files/2022/07/IfEDQr9ob5KUa5vWqHnY\\_04\\_437f352d23b91a7555c792a57a1e0035\\_file.pdf](https://sharingourwealth.com/social/upload/files/2022/07/IfEDQr9ob5KUa5vWqHnY_04_437f352d23b91a7555c792a57a1e0035_file.pdf) [https://jpnce.ac.in/wp-content/uploads/2022/07/Ukeysoft\\_File\\_Lock\\_\\_Crack\\_\\_Free\\_Download\\_For\\_Windows\\_March2022.pdf](https://jpnce.ac.in/wp-content/uploads/2022/07/Ukeysoft_File_Lock__Crack__Free_Download_For_Windows_March2022.pdf) <https://lightsout.directory/wp-content/uploads/2022/07/shasal.pdf> <http://srilankapropertyhomeandland.com/wp-content/uploads/2022/07/cazjame.pdf> <http://seoburgos.com/?p=31189>